#### 小中学校等教職員旅費データ入力等に係る業務委託仕様書

#### 1 委託業務

福島県庶務システムを使用した小中学校等教職員の旅費データ入力等の業務

#### 2 委託業務履行期間

令和6年4月1日から令和7年3月31日

#### 3 委託業務履行場所

福島県教育庁県北教育事務所 (福島市杉妻町2-16) 福島県教育庁県中教育事務所(郡山市麓山1丁目1-1) 福島県教育庁県南教育事務所(白河市昭和町269) 福島県教育庁会津教育事務所(会津若松市追手町7-31) 福島県教育庁南会津教育事務所(南会津郡南会津町田島字根小屋甲4277-1) 福島県教育庁相双教育事務所(南相馬市原町区錦町1-30) 福島県教育庁いわき教育事務所(いわき市平字梅本15)

#### 4 委託業務年間データ入力予定件数

140,000件

#### 5 委託業務の内容

- (1) 業務の概要
	- ① データ入力・計算 各教育事務所長が指定する旅費計算データを福島県庶務システムに入力する。
	- ② ①の入力により、関係帳票(「支出内訳書・旅費計算書・旅費領収書」、「支出 負担行為調書・支出命令書」)を出力する。
- (2) データ入力等業務従事者の届出

 教育事務所で業務を行うデータ入力等作業従事者については、別紙1に定める様式 により委託者に届け出ること。

なお、当該届出により、パソコンの使用に必要なログインID及びパスワードを交 付するため、データ入力等作業従事者の変更・追加等があった場合は、随時届け出る こと。

- (3) 業務の詳細(別紙「業務の詳細」のとおり。)
- (4) 処理の概要図(P7「小中学校等旅費支給事務フローチャート」のとおり。)
- (5) 履行

受託者は、3の履行場所において委託業務を行うものとする。

(6) 委託業務に係る経費 委託業務に係る必要経費は、委託料の中に含まれるものとする。 別 紙

#### 業 務 の 詳 細

#### 1 業務内容

 各教育事務所総務担当課に赴き、旅費担当職員から依頼された旅行命令(依頼)書の 内容を庶務システム端末に入力し、入力の結果作成された帳票を出力する。

#### 2 原票となる旅行命令書等

(1) 旅行命令(依頼)書等 (別紙様式参照)

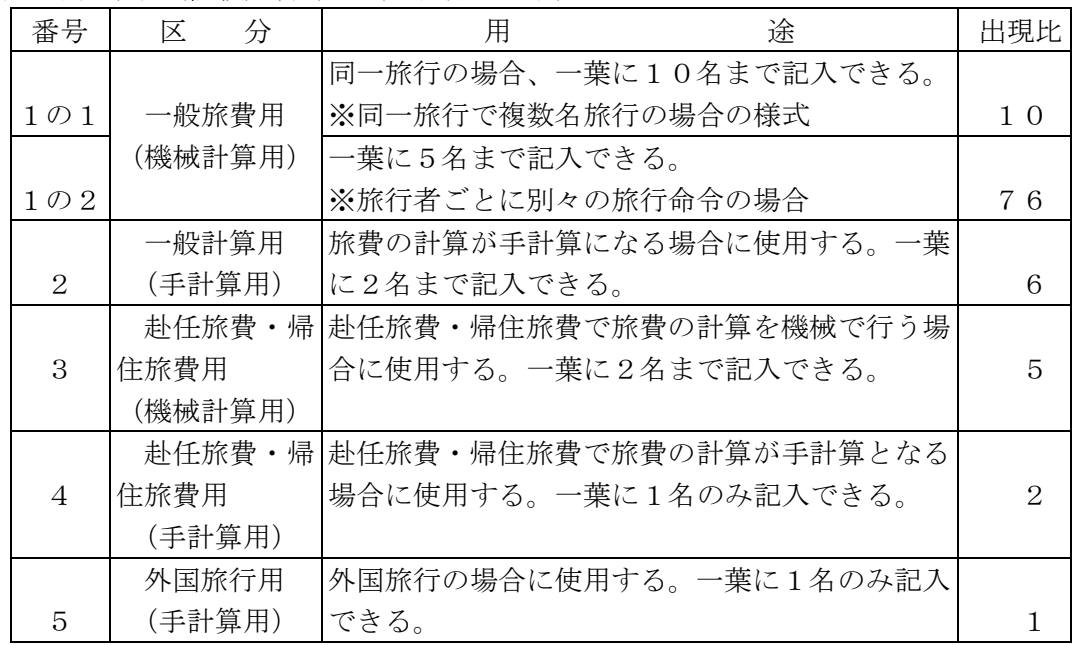

#### 3 庶務システムの使用について

 庶務システムの使用に際しては、教育事務所職員から、システム認証用のログインI D・パスワードの交付を受けること。

#### 4 庶務システムで使用するメニュー

庶務システムサブシステムの中から「旅費管理」を選択すると以下のメニューが表示 される。(別紙入力画面参照)

(1) 普通旅費申請

この画面は、普通旅費の旅行命令(依頼)書の内容を入力する場合に使用する。

(2) 研修旅費申請

職員が研修、講習等を受けるための旅行命令(依頼)書の内容を入力する場合に使 用する。

(3) 赴任旅費申請

職員が赴任又は帰住するための旅行についての旅行命令(依頼)書の内容を入力す る場合に使用する。

(4) 手計算旅費申請

この画面は庶務システムで旅費支給額を算出できない旅行に対して、出納機関が手

計算で算出した支給額を「旅費計算書」により入力する場合に使用する。

#### 5 入力業務

(1) 通常旅費(一般の旅行、生徒引率旅行など)

庶務システム内「普通旅費申請」画面を使用し、旅行命令(依頼)書の内容を入力 する。

また、旅費計算が出納機関による手計算となる場合は、当該機関が作成した旅費計 算書の内容を「手計算旅費申請」画面において入力する。

ただし、以下の事例の場合は、以下の入力を行う。

|              | 項<br>目 | 具体例                            | 入力方法                               |
|--------------|--------|--------------------------------|------------------------------------|
| $\mathbf{1}$ | 宿泊料を調  | 宿泊施設の指定があり、                    | (1) 通常の入力をする。                      |
|              | 整した場合  | 宿泊料を 10,000円に調整                | ② 明細コードの入力欄に「51」 (宿                |
|              |        | した場合 (1泊2日)                    | 泊料無)を入力する。                         |
|              |        | 開催通知等で宿泊施設 <br>$\cdot$ $\cdot$ | 調整した宿泊料 (10,000円)を調<br>(3)         |
|              |        | が指定されている場合                     | 整額欄に入力する。                          |
|              |        |                                | 摘要欄の「摘要欄選択ダイアロ<br>(4)              |
|              |        |                                | グ」を開き、「児童・生徒引率」を                   |
|              |        |                                | 選択し、入力する。                          |
|              |        | 生徒引率用務で、宿泊料                    | 1 通常の入力をする。                        |
|              |        | 8,000 円の施設に宿泊した                | ② 明細コード入力欄に「51」 (宿泊                |
|              |        | 場合 (2泊3日)                      | 料全無)を入力する。                         |
|              |        |                                | ※ 宿泊料の額は「宿泊施 ③ 調整した宿泊料 (8,000円 ×2日 |
|              |        | 設等利用証明書」に記載                    | =16,000 円) を調整額欄に入力す               |
|              |        | されている1人あたりの                    | $\delta$ .                         |
|              |        | 額                              | 摘要欄の「摘要欄選択ダイアロ<br>(4)              |
|              |        |                                | グ」を開き、「指定宿泊料金〇〇円」                  |
|              |        |                                | (○ は空白。以下同じ。)を選択                   |
|              |        |                                | し、入力する。                            |
| 2            | 旅費別途支  | 団体等が宿泊料のうち、                    | 1 通常の入力をする。                        |
|              | 給がある   | 5,000円を負担する場合                  | ② 別途支給される宿泊料の金額                    |
|              |        |                                | (5,000円)を調整額欄に減額入力                 |
|              |        |                                | (-5,000円)する。                       |
|              |        |                                | 3 摘要欄の「摘要欄選択ダイアロ                   |
|              |        |                                | グ」を開き、「○○円別途支給」を                   |
|              |        |                                | 選択し、入力する。                          |
| 3            |        | 貸切バスを 生徒引率用務で、1人あ              | (1) 貸切バスによる区間を「公用車」                |
|              | 利用する場合 | たりの利用料金 1,500円の                | (交通手段コード:1)として入力                   |
|              | (児童生徒引 | 貸切バスを利用して旅行す                   | する。                                |
|              | 率の場合)  | る場合                            | ② 調整額欄に証明書類の貸切バス                   |
|              |        | 金額は「貸切旅客乗合 <br>$\cdot$ $\cdot$ | 代(1,500円)を入力する。                    |
|              |        | 自動車等利用証明書」に                    | 3 摘要欄の「摘要欄選択ダイアロ                   |
|              |        | より確認                           | グ」を開き、「生徒引率〇〇~〇〇                   |

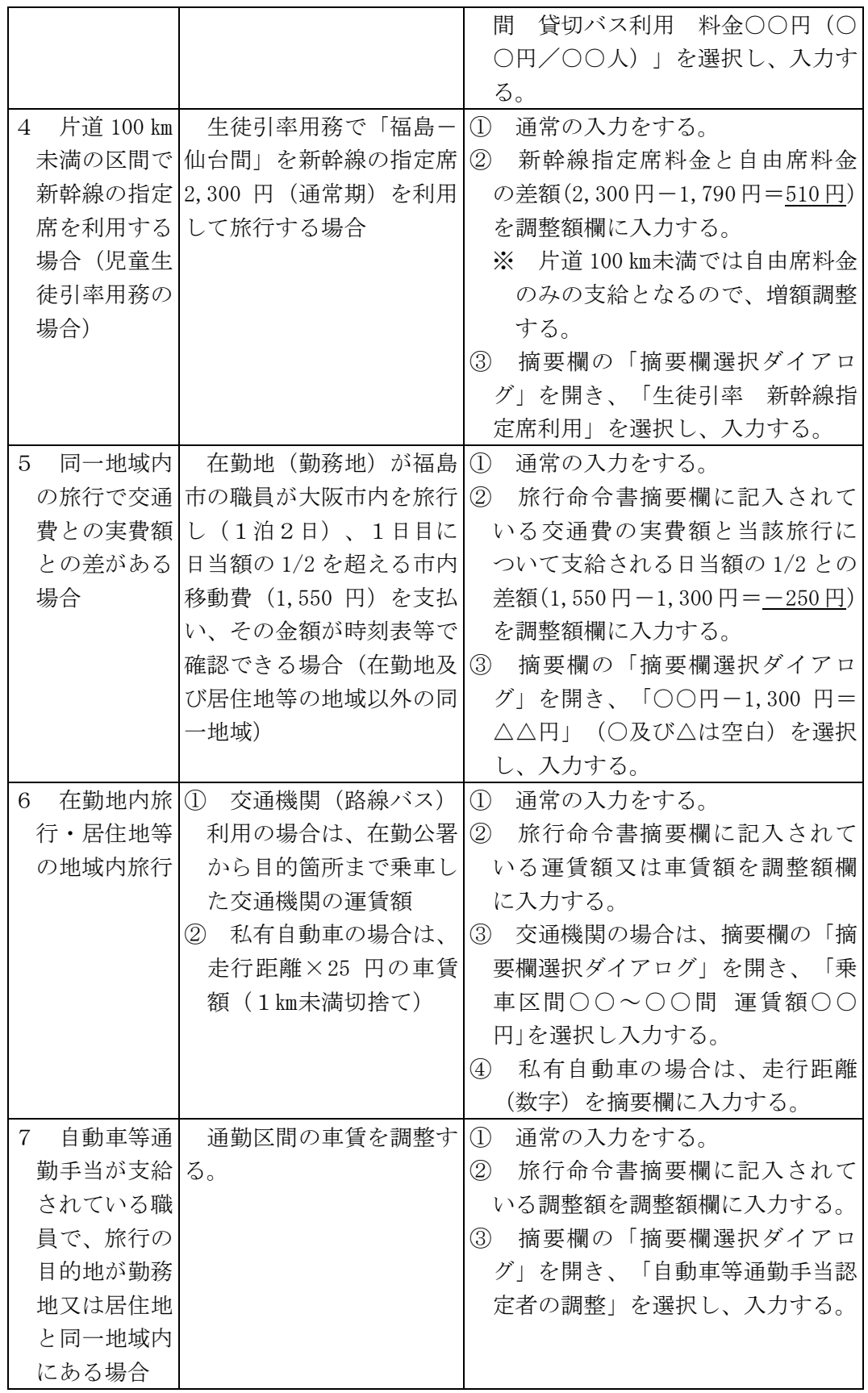

(2) 研修旅費

庶務システム「研修旅費申請」画面により旅行命令書の内容を入力する。 研修コードがある研修については、研修コードを「研修区分」欄に入力する。 また、旅費計算が出納機関による手計算となる場合は、当該機関が作成した旅費計 算書の内容を「手計算旅費申請」画面において入力する。

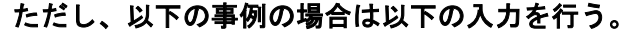

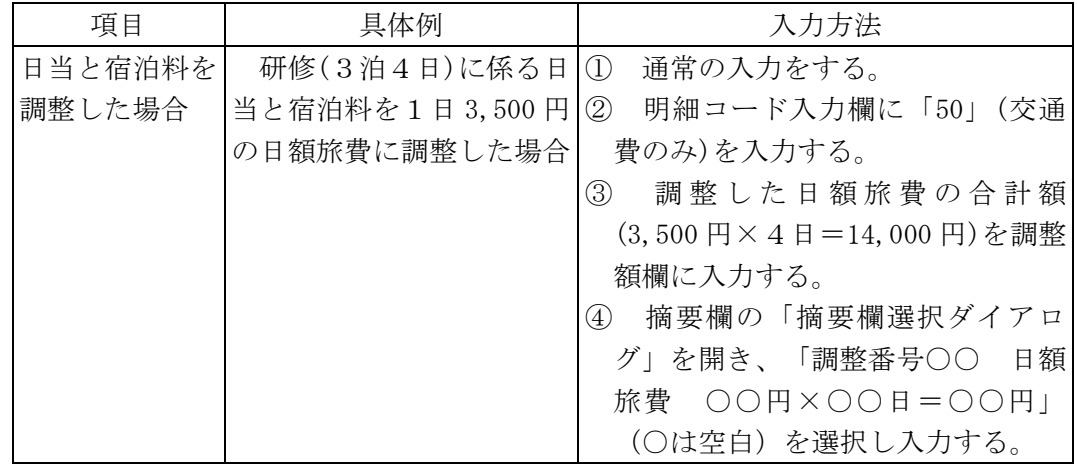

(3) 赴任旅費・帰住旅費

庶務システム「赴任旅費申請」画面により旅行命令(依頼)書(扶養親族の移転を 伴う場合は「扶養親族移転証明書」も含む)の内容を入力する。

なお、旅費計算が出納機関による手計算となる場合は、当該機関が作成した旅費計 算書の内容を「手計算旅費申請」画面において入力する。

【※ 「赴任旅費申請」画面の入力におけるその他の注意事項について】

| 入力項目    | 具体的な入力方法                               |
|---------|----------------------------------------|
| 「赴任区分」  | 〔1 : 転任 2 : 新採用 3 : 退職者〕のフラグのうちいずれか    |
|         | を選択し、旅行命令(依頼)書の記載内容に応じて数字の「1」、         |
|         | 「2」又は「3」を入力する。                         |
|         | 〔0:無 1:有〕のフラグのうちいずれかを選択し、旅行命令          |
| 「移転有無」  | (依頼)書の記載内容に応じて数字の「0」又は「1」を入力す          |
|         | る。                                     |
| 「27条2項」 | 〔2:非該当〕のフラグを選択し、「2」を入力する。              |
|         | [公舎・自宅等: 1 借家等: 2]のフラグのうちいずれかを選        |
|         | 「転居後の住宅」 根し、旅行命令(依頼)書の記載内容に応じて数字の「1」又は |
|         | 「2」を入力する。                              |

#### 6 入力事項の点検

入力者は、入力ミス、入力漏れがないよう常に確認を行いながら入力するものとする。

#### 7 入力データの保存・帳票の出力

以下の手順により行う。

- (1) 入力終了後、旅費入力画面内右下の「申請」ボタンを押す。
- (2) (1)の処理後、同画面内右下に出現する「印刷」ボタンを押し、「印刷帳票選択ダ

イアログ」で出力したい帳票を選択し、「確定」ボタンを押す。

 (3) (2)の処理により、「支出内訳書・旅費計算書・旅費領収書」(様式7・8・9・ 10・11 等。別紙参照)、「支出負担行為調書・支出命令書」(様式 12・13・14・15 ・16 等。別紙参照)が出力されるので、入力者は「支出負担行為調書・支出命令書」 と入力事項に誤りがないか点検を行うものとする。

 なお、帳票の出力は原則として各教育事務所に設置されている専用のプリンタを使用 する。

#### 8 検査

 出力帳票の引渡しに際しては、教育事務所長の指定する作業日報に作業時間及び入力 件数を記入押印し、確認を受けるものとする。

また毎月「検査調書」により教育事務所長の検査を受けるものとし、その結果につい て、教育事務所長から別途文書により報告を受けるものとする。

#### 9 その他

- (1) 受託者の誤入力等により入力事項に修正の必要がある場合は、無償で再入力を行う ものとする。
- (2) 旅行命令(依頼)書の内容、庶務システムの入力方法等で疑義が発生した場合は、 委託者と受託者で協議する。
- (3) この業務に係る入力者の作業日は、委託者と受託者が毎月協議して定める。

◇小中学校等旅費支給事務フローチャート

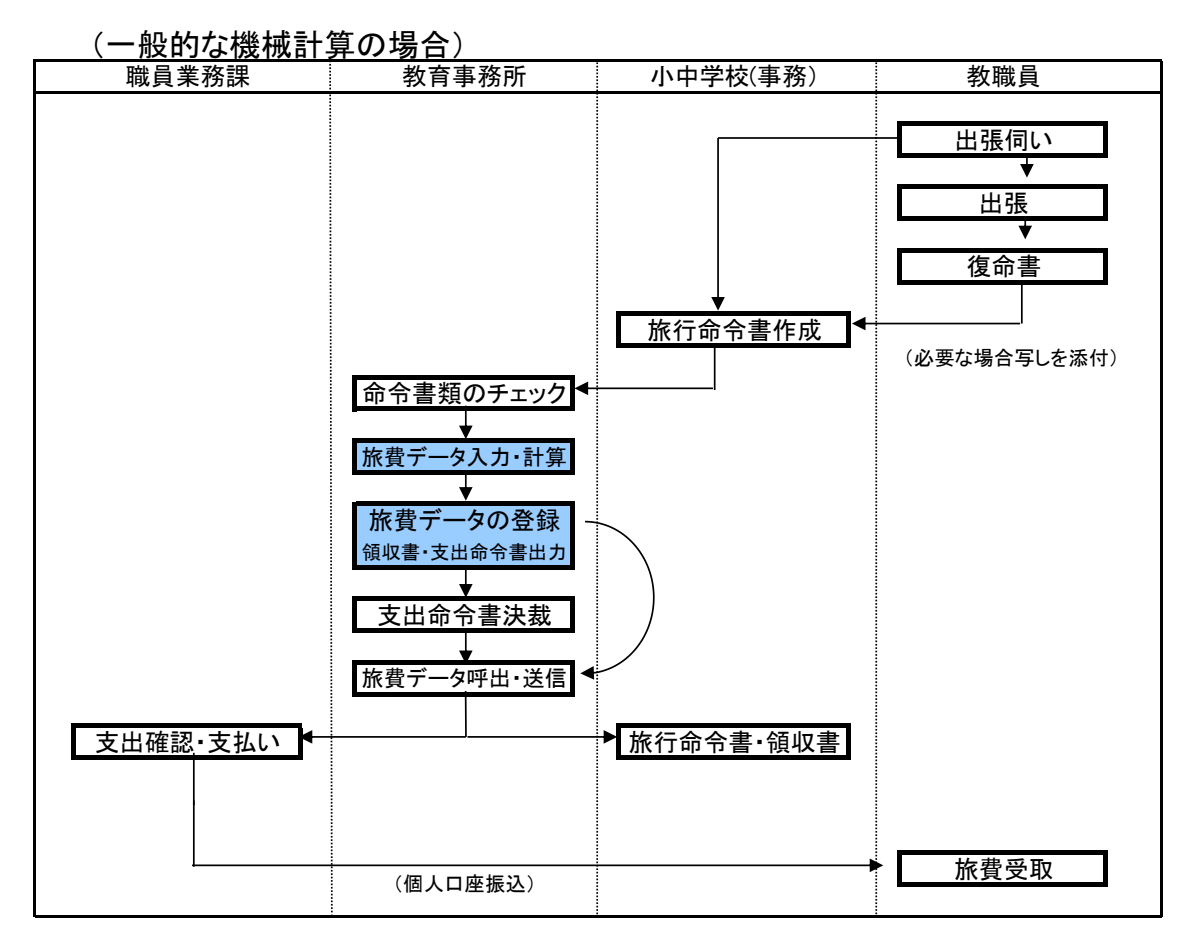

受託者が行う業務

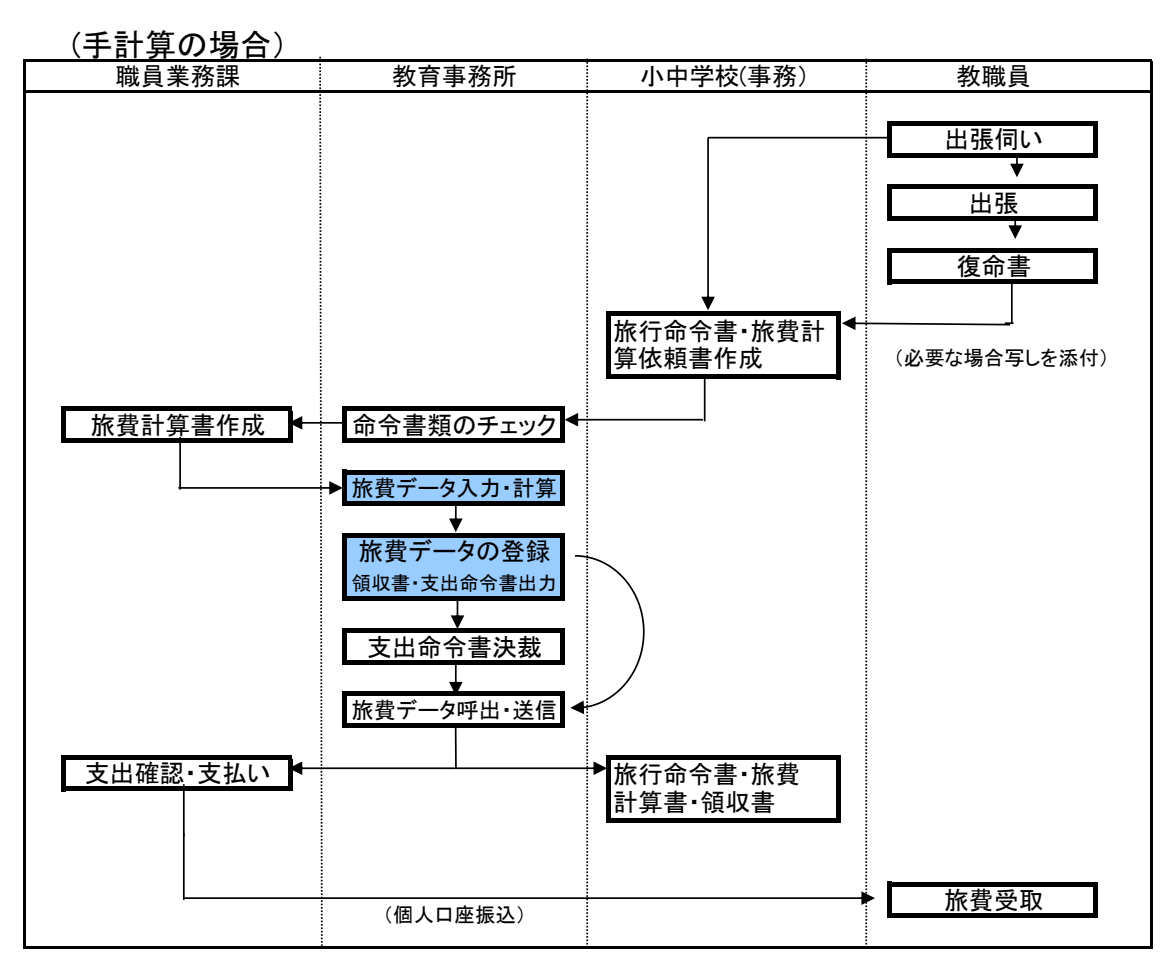

#### 受託者が行う業務

(別紙1)

令和 年 月 日

福島県教育委員会教育長 様

(事業者名)

令和6年度小中学校等教職員旅費データ入力等業務委託 デ ー タ 入 力 等 業 務 従 事 者 届

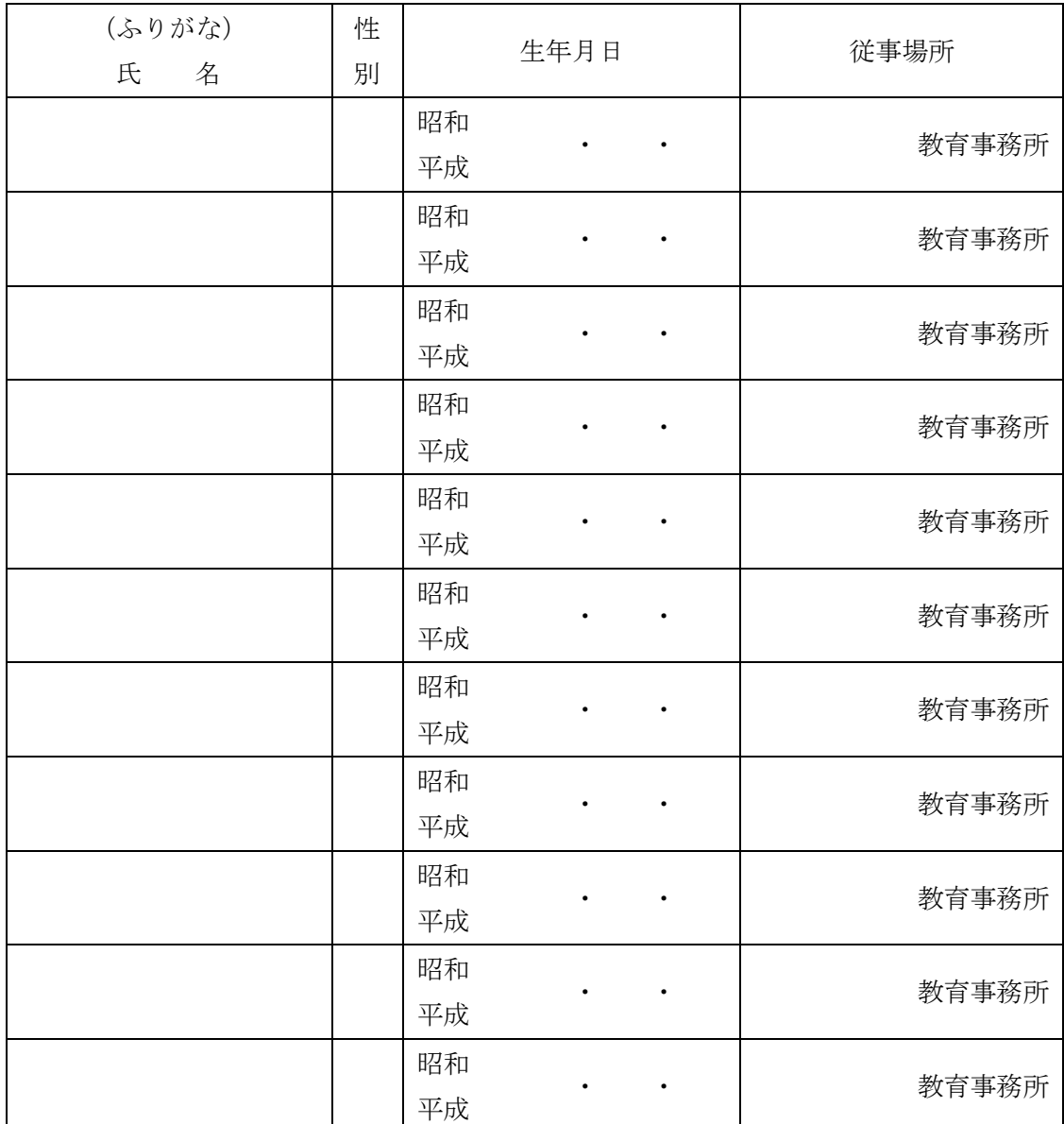

※ 従事場所欄には、作業を行う教育事務所名を記入のこと

#### 別紙 旅行命令 (依頼) 書

様式1の1(普通旅費用)

旅行命令(依頼)書

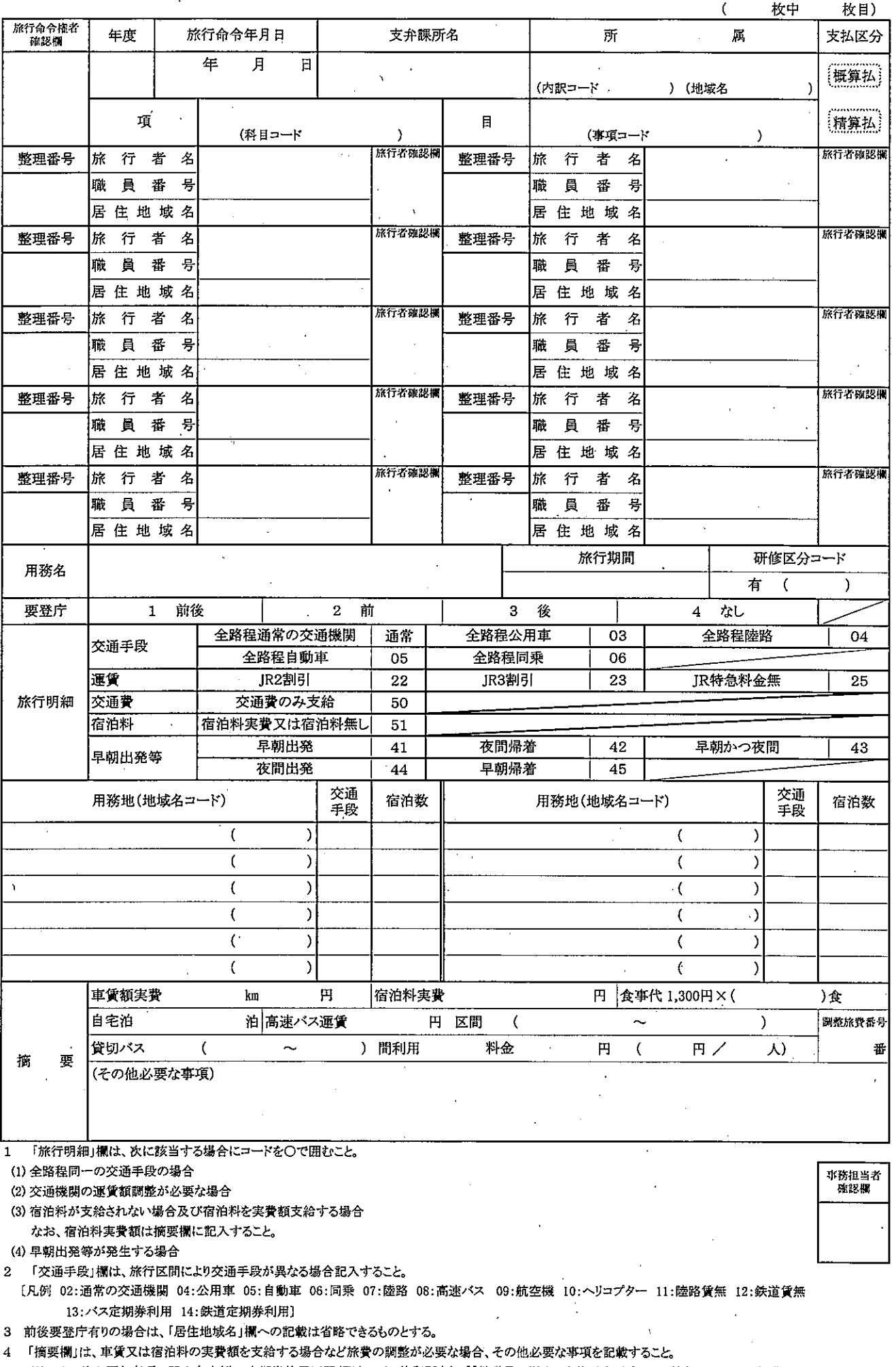

※ その他必要な事項の記入内容例:定期券使用区間(駅名、バス停留所名)、「「教職員の児童、生徒引率用務による旅行についての旅費の調整 に関する事項」の運用取扱いについて」に掲げる事項等

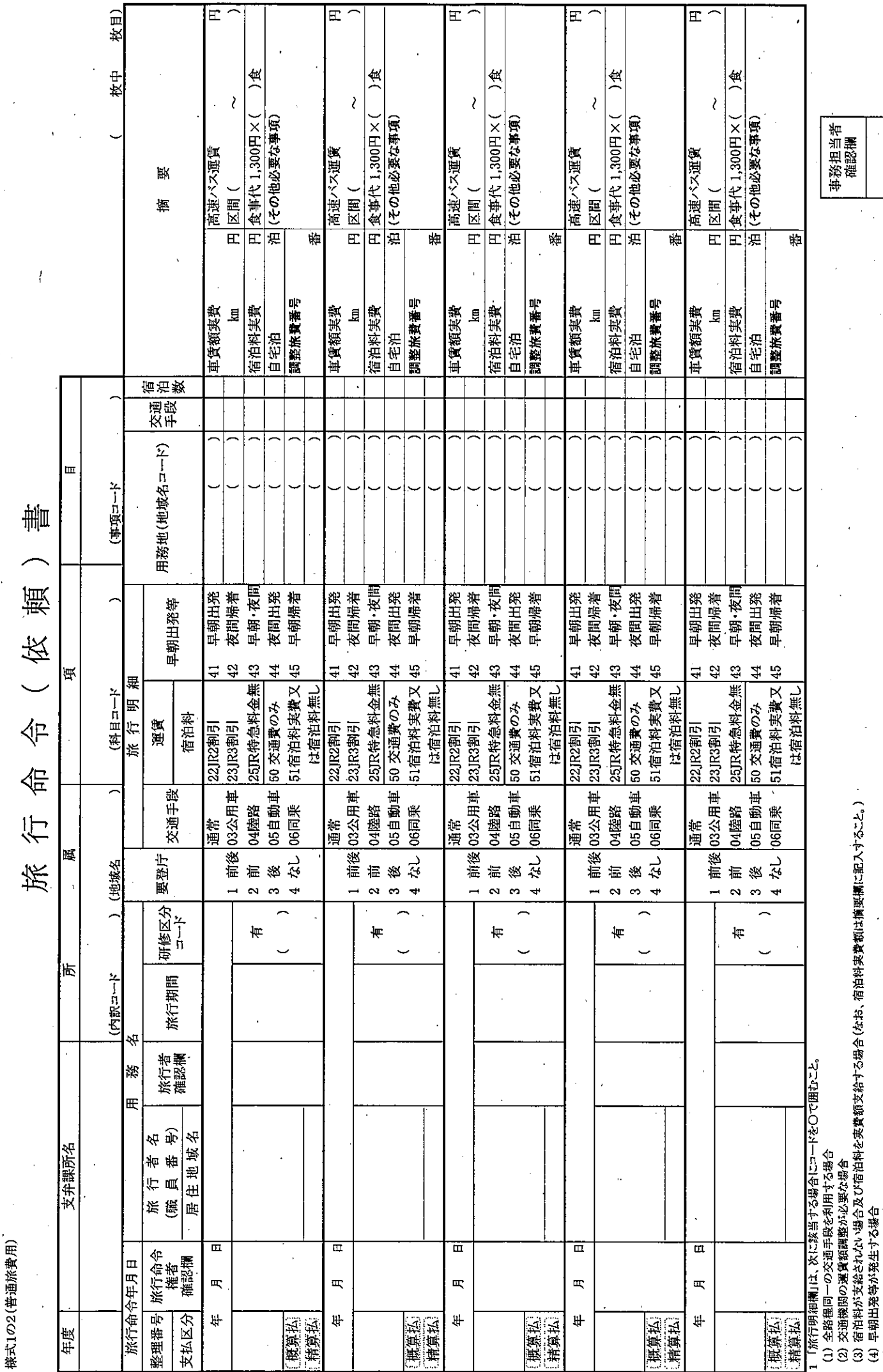

 $\bar{\lambda}$ 

2 「交通手段欄」は、旅行区間により利用する交通機関が異なる場合記入すること。<br>(凡例 02:通常の交通機関 04:公用車 05:自動車 06:同乗 07:陸路 08:高速ベス 09:航空機 10:ヘリコプター 11:陸路賃無 12:鉄道賃無 13:ハス定期券利用 14:鉄道定期券利用)<br>3 前後要登庁有りの場合は、「居住地域名」欄への記載は省略できるものとする。<br>4 「摘要欄」は、車賃又は宿泊料の実費額を交給する場合など旅費の調整が必

 $\ddot{\phantom{0}}$ 

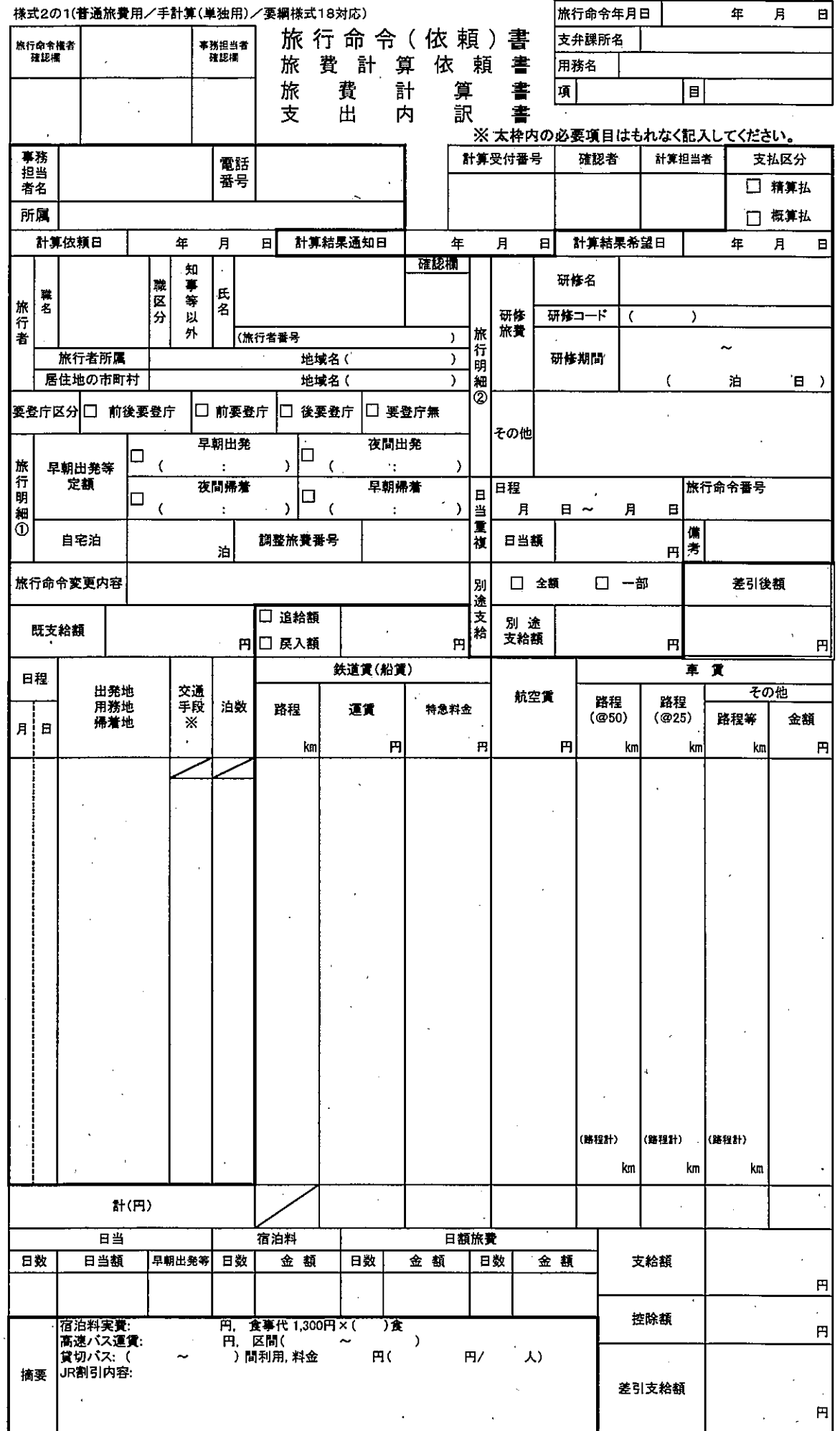

-<br>-※交通手段の欄には次の[02:通常の交通手段 04:公用車 05:自動車 06:同乗 07:陸路 08:高速バス 09:航空機 10:ヘリ<br>- コードを記入すること。 - 11:陸路賃無し 12:鉄道賃無し 13:定期パス 14:定期鉄道 ]

l,

(注) 摘要欄には、上記各欄に記載していない、旅費計算に必要な事項を記入すること。

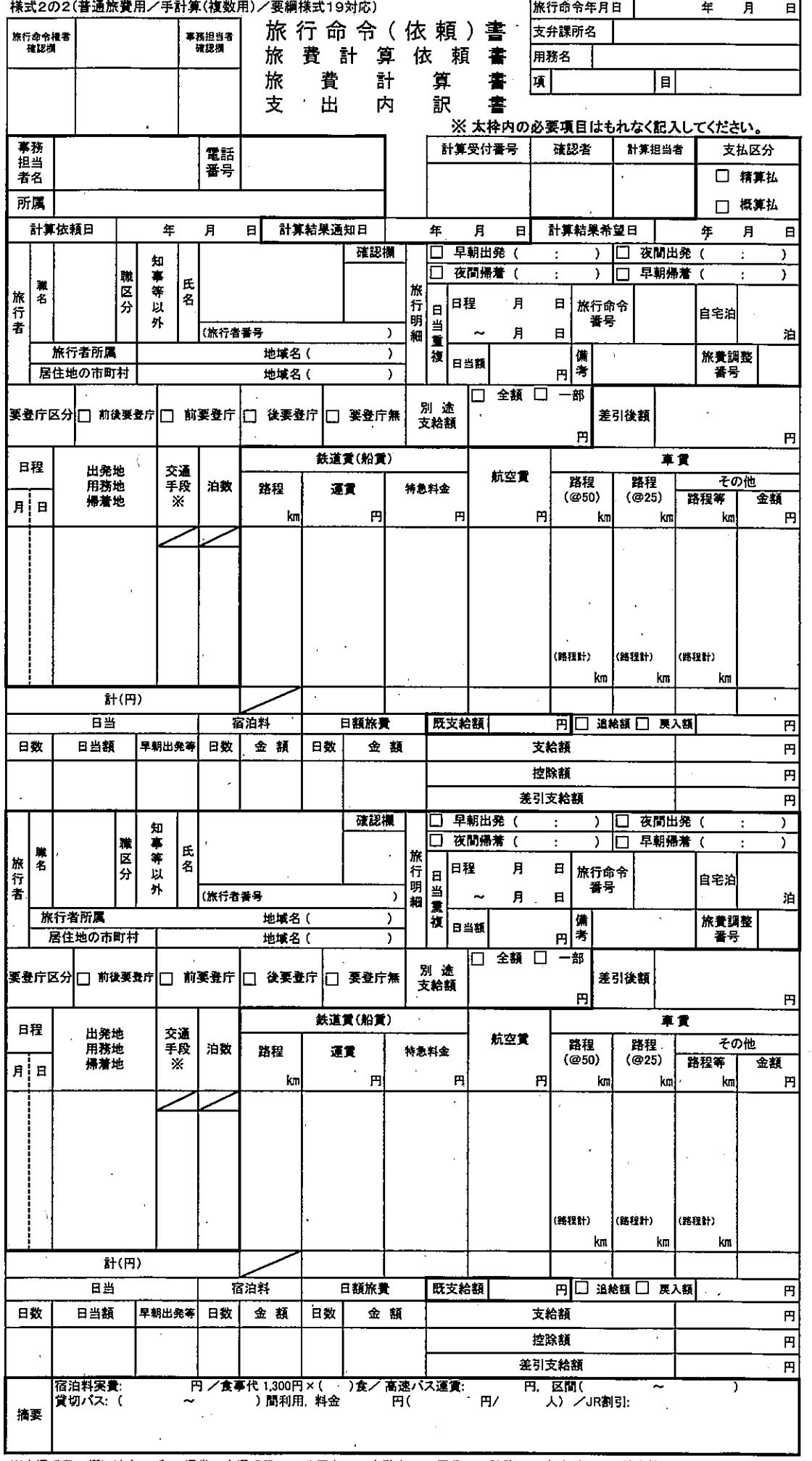

- ※交通手段の欄には次の [02:通常の交通手段 04:公用車 05:自動車 06:同乗 07:陸路 08:高速バス 09:航空機 10:ヘリ<br>- コードを記入すること。 - 11:陸路賃無し 12:鉄道賃無し 13:定期バス 14:定期鉄道 ]  $\bar{\epsilon}$  $\ddot{\phantom{a}}$  $\bar{\mathcal{A}}$ 

(注) 摘要欄には、上記各欄に記載していない、旅費計算に必要な事項を記入すること。

## 旅行命令 (依頼)書

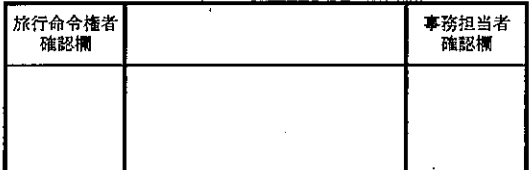

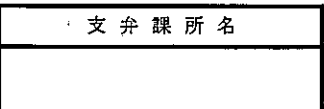

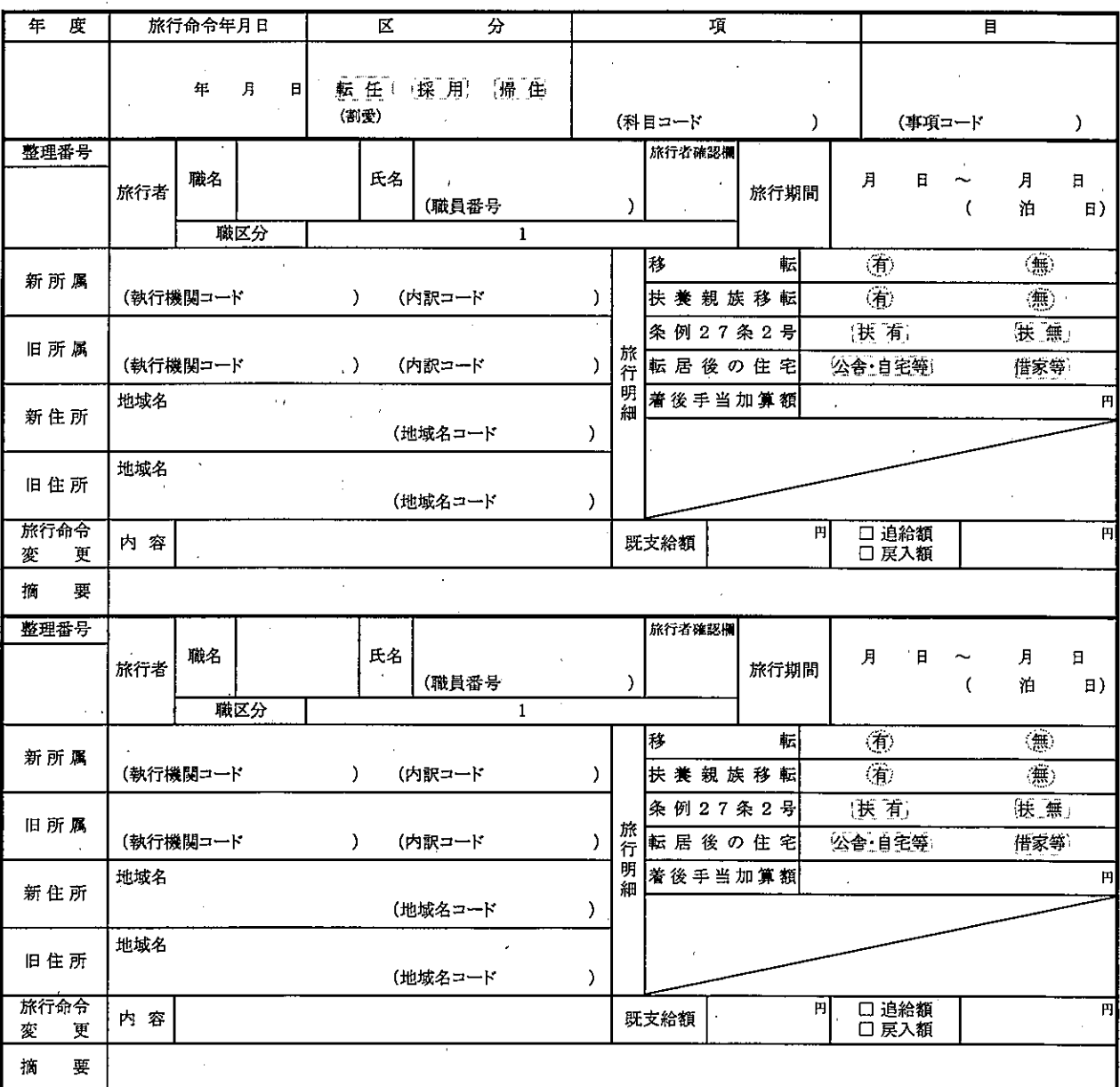

1. 着後手当の加算額がある場合は、着後手当加算額証明書を添付すること。<br>2. 扶養親族の移転がある場合は、扶養親族認定証明書を添付すること。

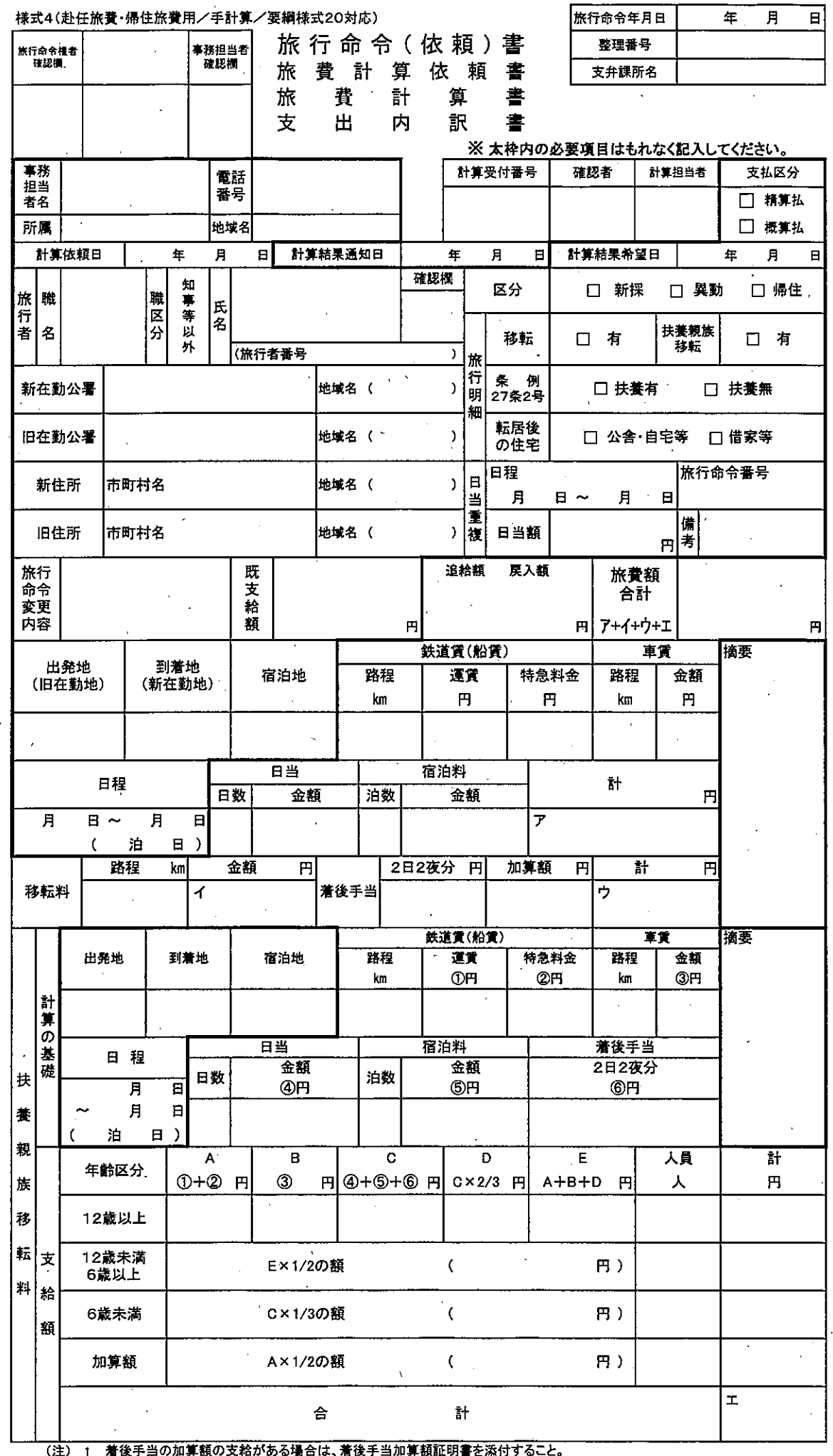

 $\overline{a}$ 

 $\overline{a}$ 

مصروعات

**Communication** 

A4-100-100  $\overline{\phantom{a}}$ 

- ^ 最後現実の移転がある場合は、扶養親族認定証明書を添付すること。<br>2 扶養親族の移転がある場合は、扶養親族認定証明書を添付すること。<br>3 摘要欄には、上記各欄に記載していない、旅費計算に必要な事項を記入すること。

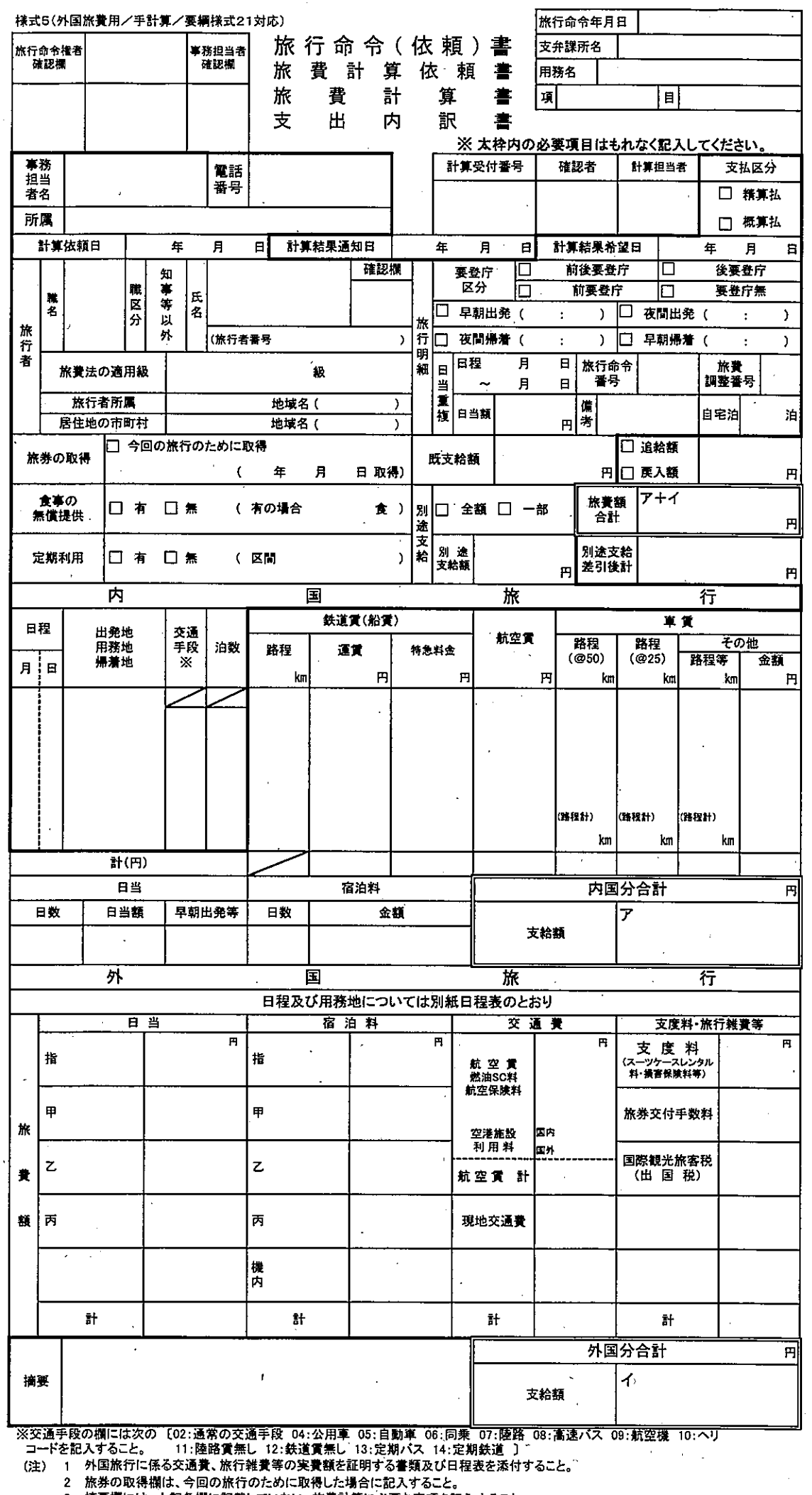

3 摘要欄には、上記各欄に記載していない、旅費計算に必要な事項を記入すること。

 $\bar{\bar{z}}$ 

 $\bar{1}$ 

扶養手当無の<br>場合の収入月額 E. 高魚 (新颖) 有意 (有偏) (有)焦 净焦 (有)(無) 扶手技手 転居年月日  $\frac{1}{2}$  $\ddot{\phantom{0}}$  $\ddot{\phantom{0}}$  $\frac{1}{2}$ (地域名: ) ś (地域名) (地域名 - - - - - - - )  $\frac{1}{2}$ (地域名 拔 (地域名 匠 (地域名 5演剧 ·  $\ddot{\cdot}$ Ë 粮  $\mathbf{u}$ 濼  $\frac{1}{2}$  $\ddot{\phantom{0}}$  $\ddot{\phantom{a}}$  $\frac{1}{2}$  $\frac{1}{2}$  $\overline{a}$  $\mathcal{R}$  $\overline{a}$  $\overline{ }$ (地域名 .....) Ŕ (地域名:  $\dagger$ "(地球社) · 心理模名 ·反复和) (光球名 史第一: 庐 移产物 Ë t. 胞  $\ddot{\cdot}$ Ą Ď ۰.  $\frac{1}{2}$  $\overline{1}$ Ţ 続柄 年齢  $\frac{1}{2}$  .  $\frac{1}{2}$  $\mathbb R$  $\frac{1}{2}$ Ŷ, V, 忠  $\mathbf{R}$ 

栅

扶養 親族 認定証明

名

้นุ

 $\frac{1}{2}$ 

讏

Ą

所属

様式23

 $\cdot$   $\Omega$ 明す 福  $\mathbf{r}$  $\ddot{\psi}$ しこ 遠な 上記の通り相

 $\circledB$ 

所属長

m<br>N

 $\frac{1}{2}$ 

 $\frac{1}{2}$ 

平成二年二

#### 支出内訳書·旅費計算書·旅費領収書 別紙

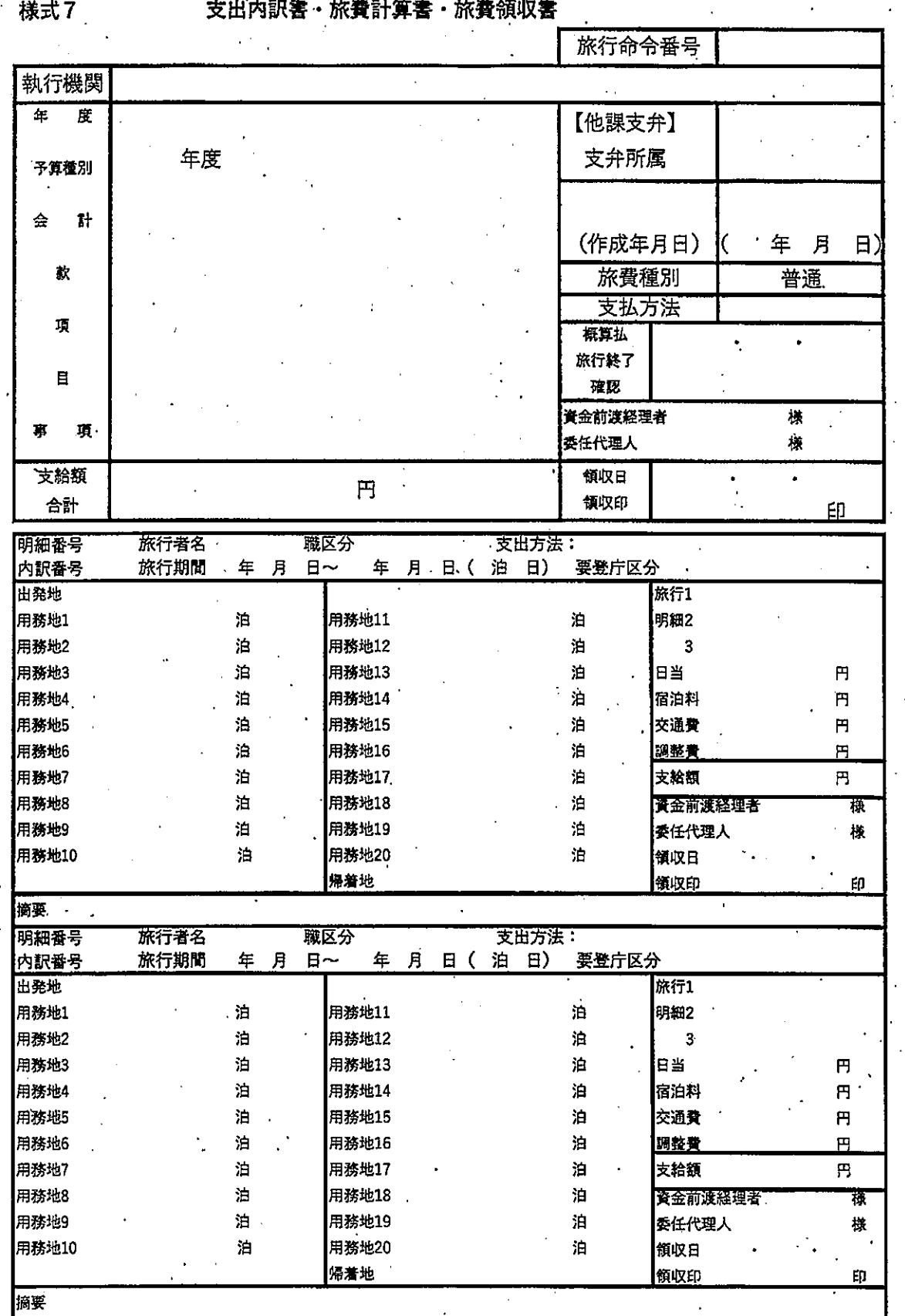

※旅行者の領収印は、資金前渡・委任代理人への支払いの場合のみ必要です。

#### 様式8

支出内訳書·旅費計算書·旅費領収書

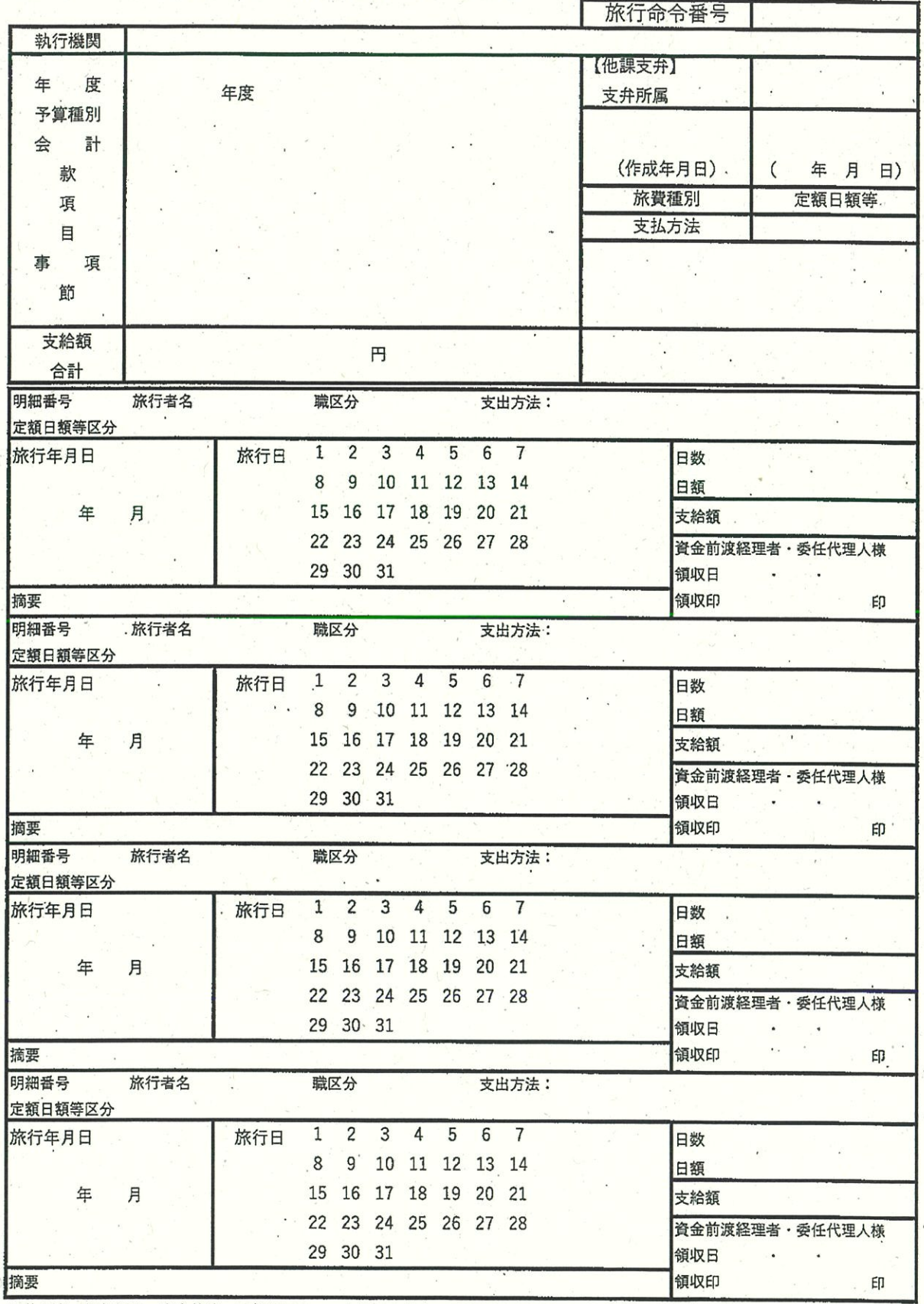

※旅行者の領収印は、資金前渡・委任代理人への支払いの場合のみ必要です。

様式9

## 支出内訳書·旅費計算書·旅費領収書

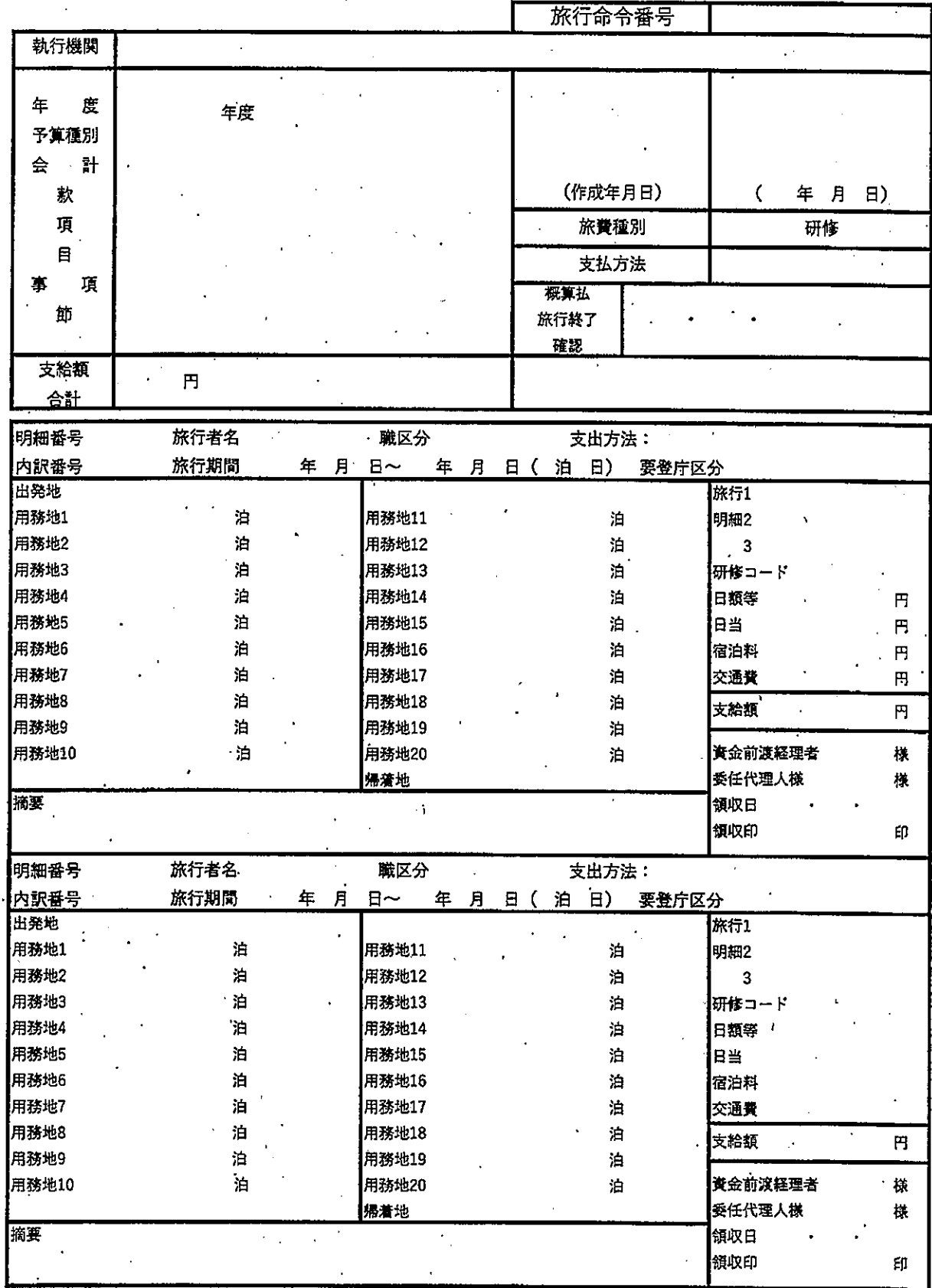

※旅行者の領収印は、資金前渡・委任代理人への支払いの場合のみ必要です。

**様式10** 

支出内訳書·旅費計算書·旅費領収畫

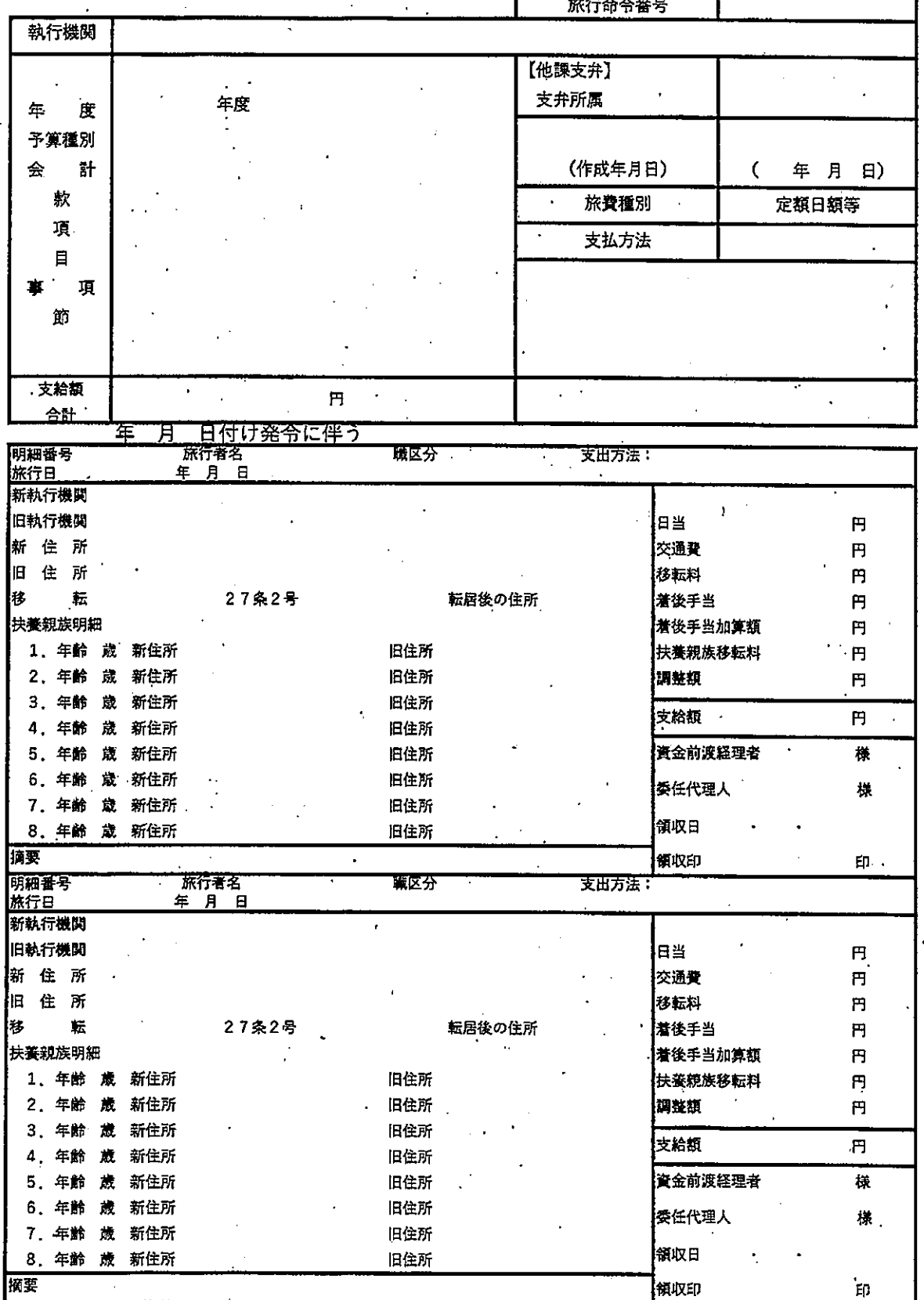

旅行命令番号 執行機関  $\equiv$ 度 (作成年月日)  $\overline{(\ }$ 年 月 日) 予算種別 旅費種別 (手計算) 会 計 支払方法 款 概算払 頂 旅行終了 目 確認 項 宜 精算確認 節 支給額 円 合計 明細番号 旅行者名 職区分 支出方法: 執行期間 手計算番号 年 月 日 年 月 日(  $H$ 支給額 円 摘要 資金前渡経理者 委任代理人様 領収日  $\ddot{\phantom{0}}$ 領収印 印 明細番号 旅行者名 職区分 支出方法: 執行期間 Ţ 手計算番号 年月日 年月日(  $\vert$ E) 支給額 円 資金前渡経理者・委任代理人様 摘要 領収日  $\overline{a}$ 領収印  $\mathbf{f}$ 明細番号 旅行者名 職区分 支出方法: 執行期間 手针算番号 年月日 年 月 日(  $\Box$  $\tilde{\phantom{a}}$ 支給額 円 資金前渡経理者・委任代理人様 摘要 領収日  $\ddot{\phantom{a}}$  $\ddot{\phantom{a}}$ 領収印 ÉΠ. 明細番号 戦区分 旅行者名 支出方法: 執行期間 手計算番号  $\sim$  . 年 月 日 年 月 日(  $B)$ 支給額  $\overline{B}$ 摘要 資金前渡経理者・委任代理人様 領収日  $\ddot{\phantom{a}}$ 領収印 印 明細番号 旅行者名 職区分 支出方法: 執行期間 手計算番号 年 月 日 年 月 日 (  $\vert$ E) 安給額 円 摘要 資金前渡経理者・委任代理人様 領収日 領収印 印

※旅行者の領収印は、資金前渡・委任代理人への支払いの場合のみ必要です。

#### 様式11

#### 支出内訳書 · 旅費計算書 · 旅費領収書

#### 支出負担行為調書,支出命令書 別紙

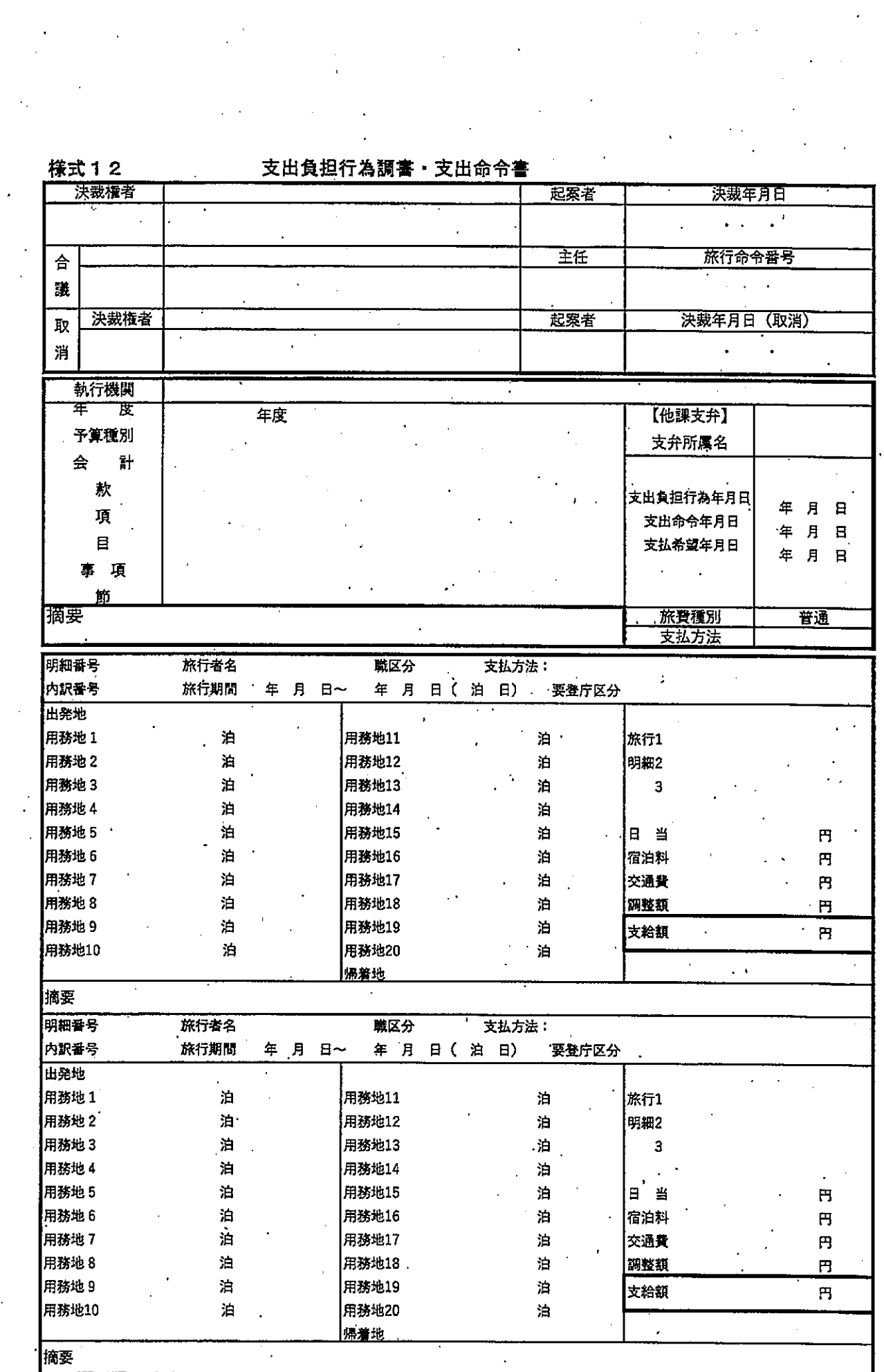

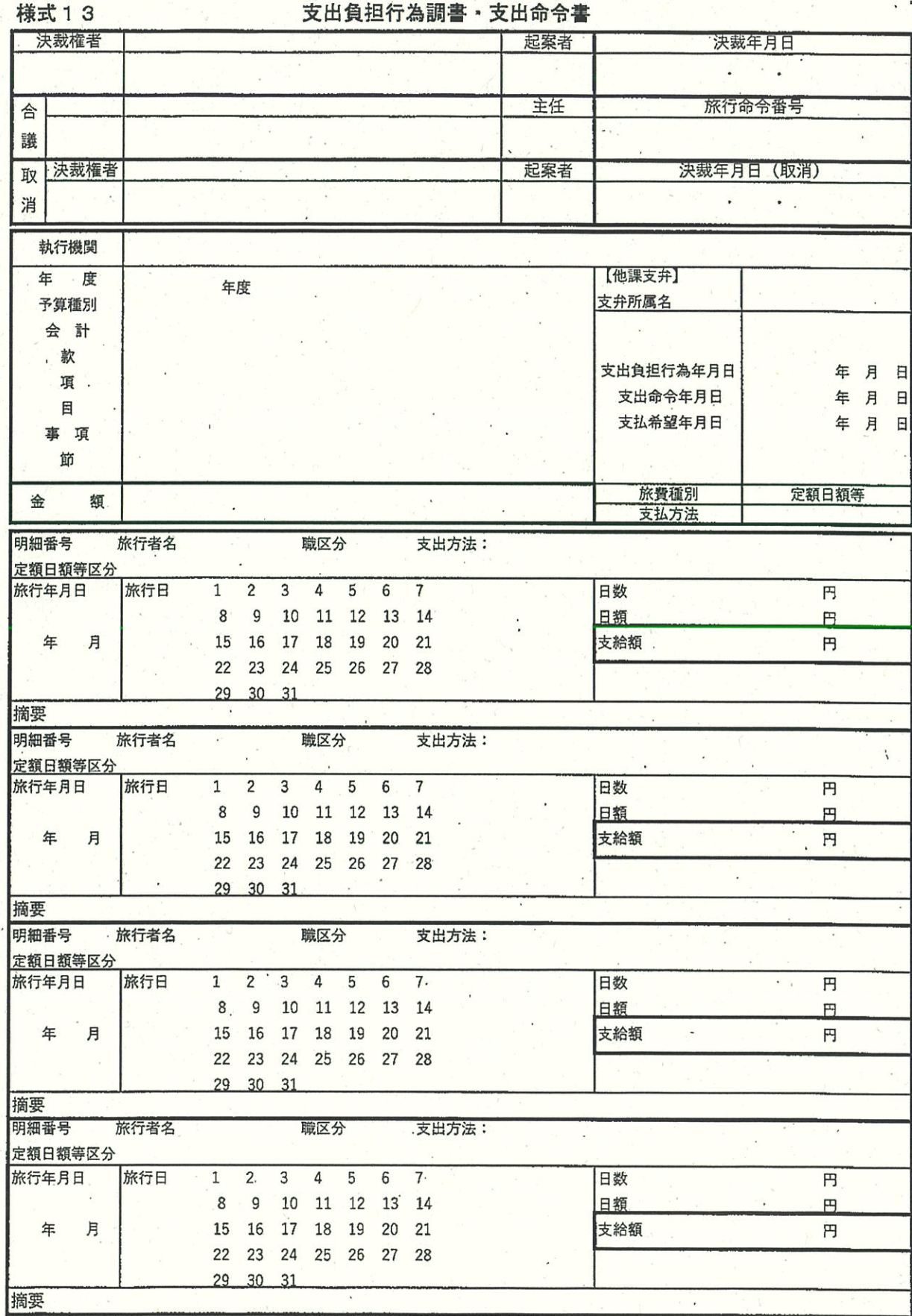

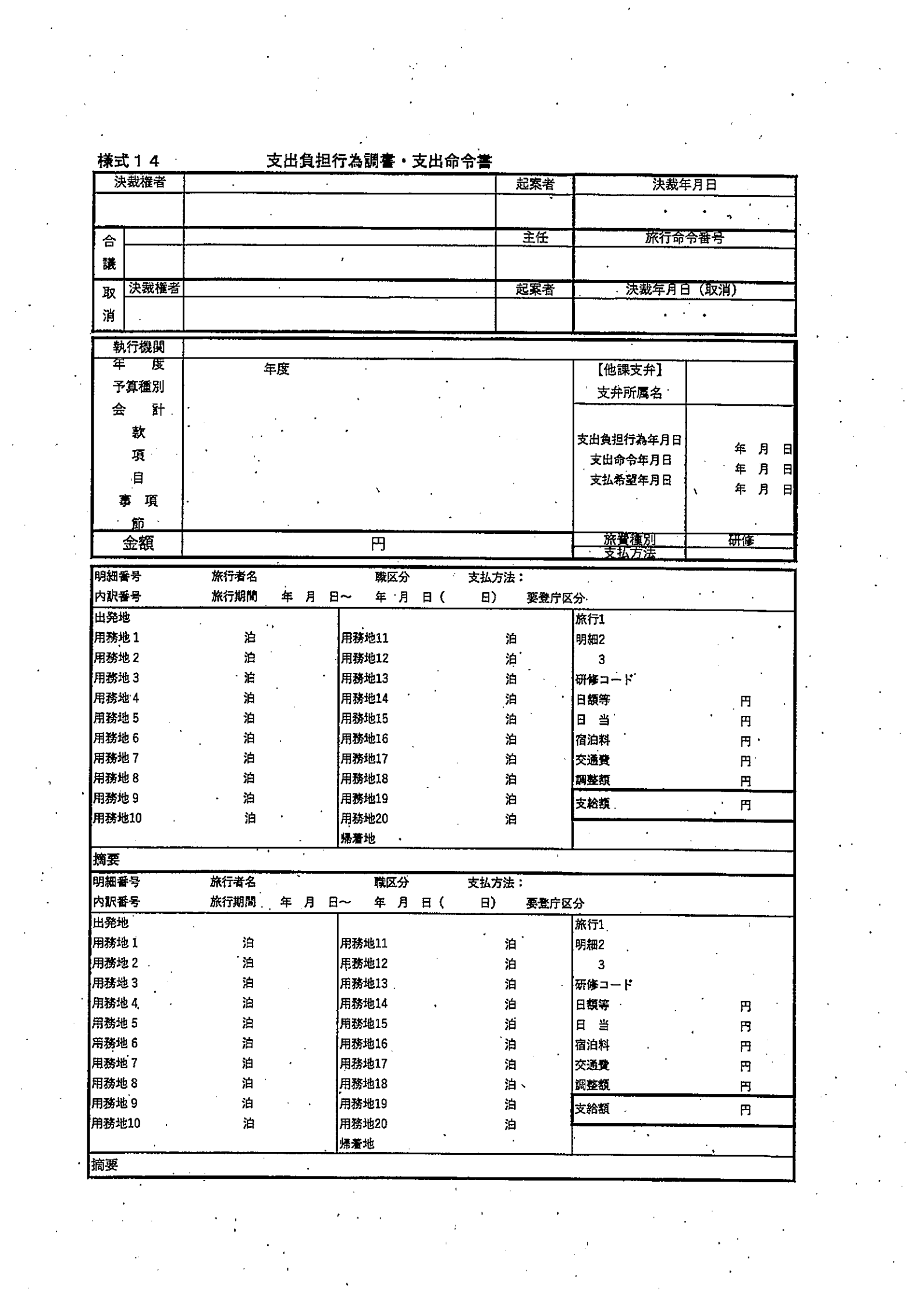

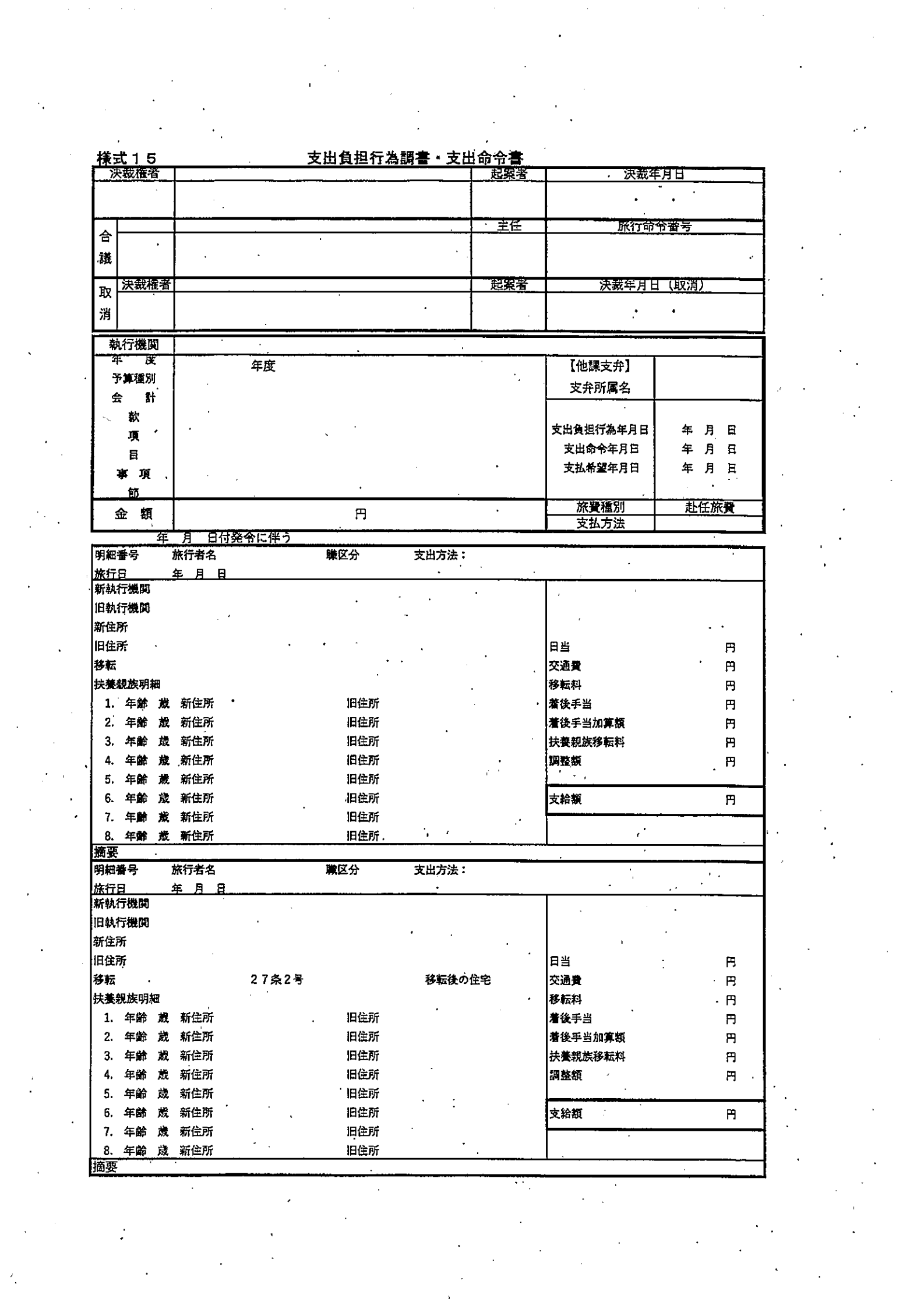

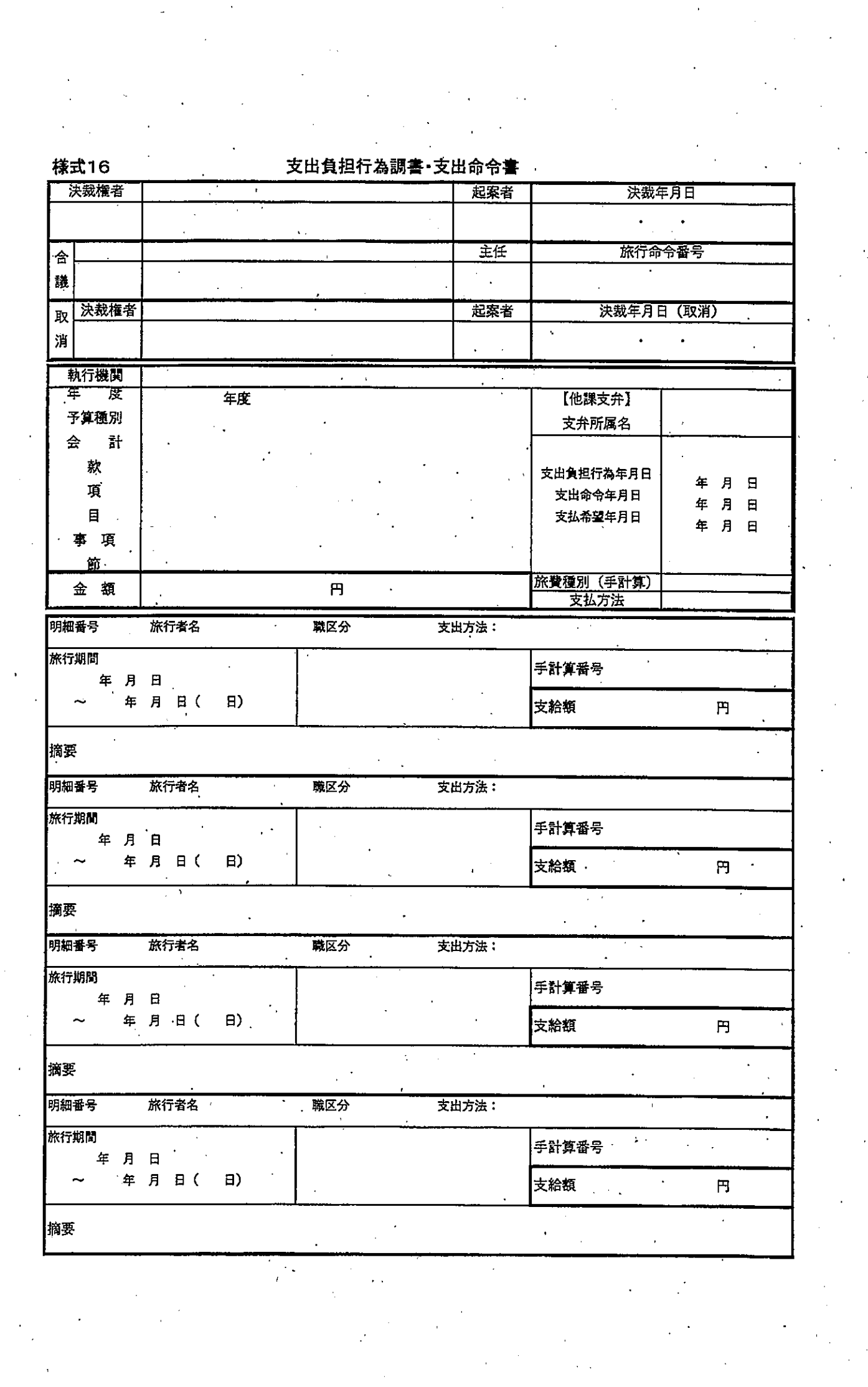

# 別紙 入力画面

【普通旅費画面】

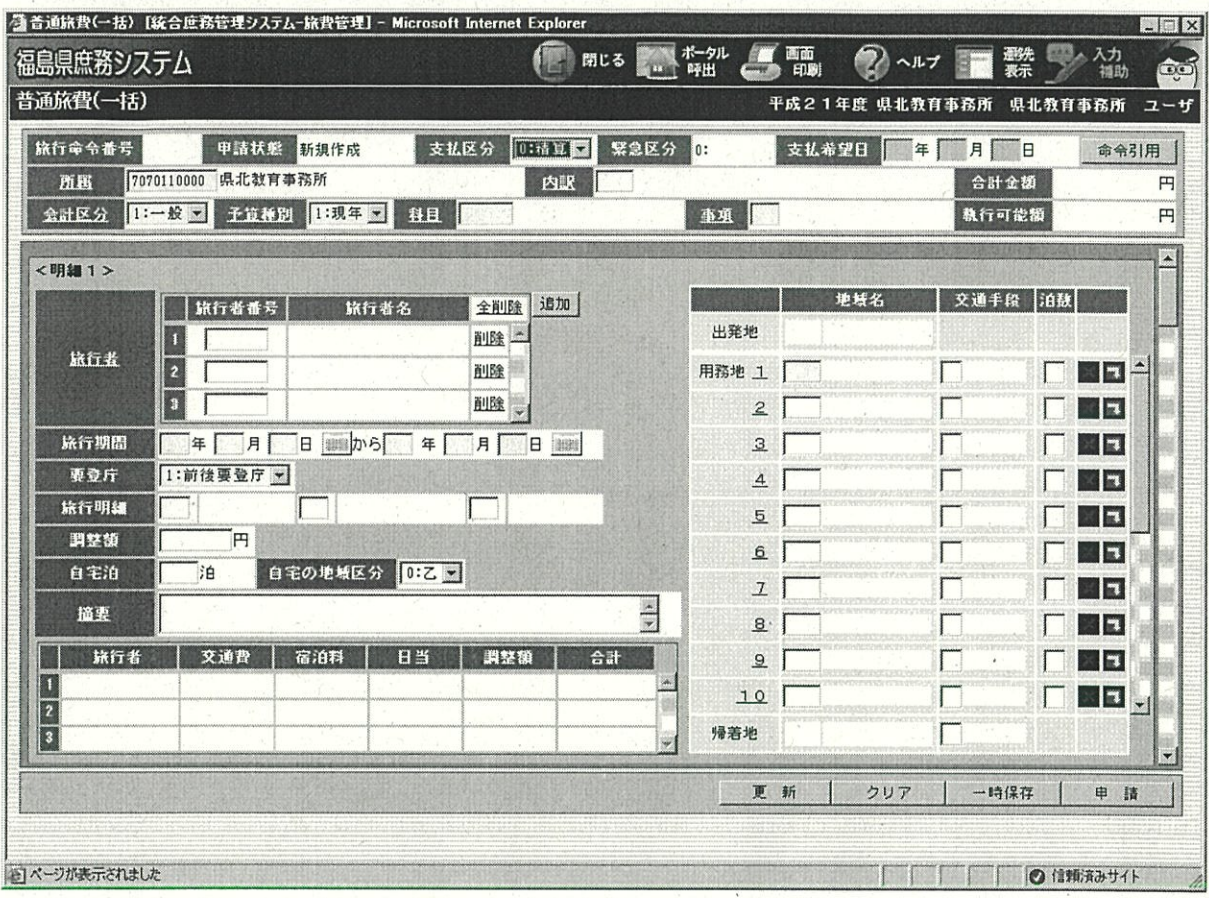

## 【研修旅費画面】

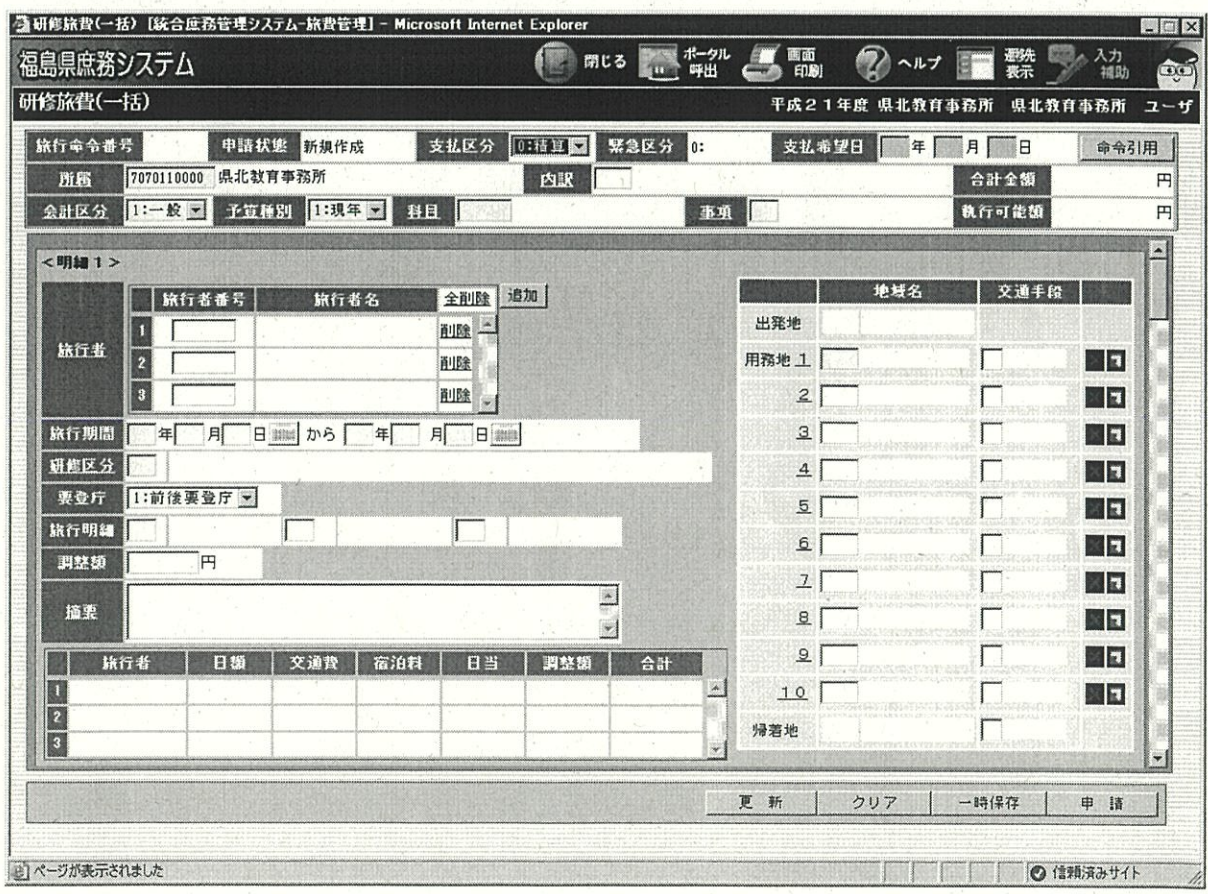

【赴任旅費画面】

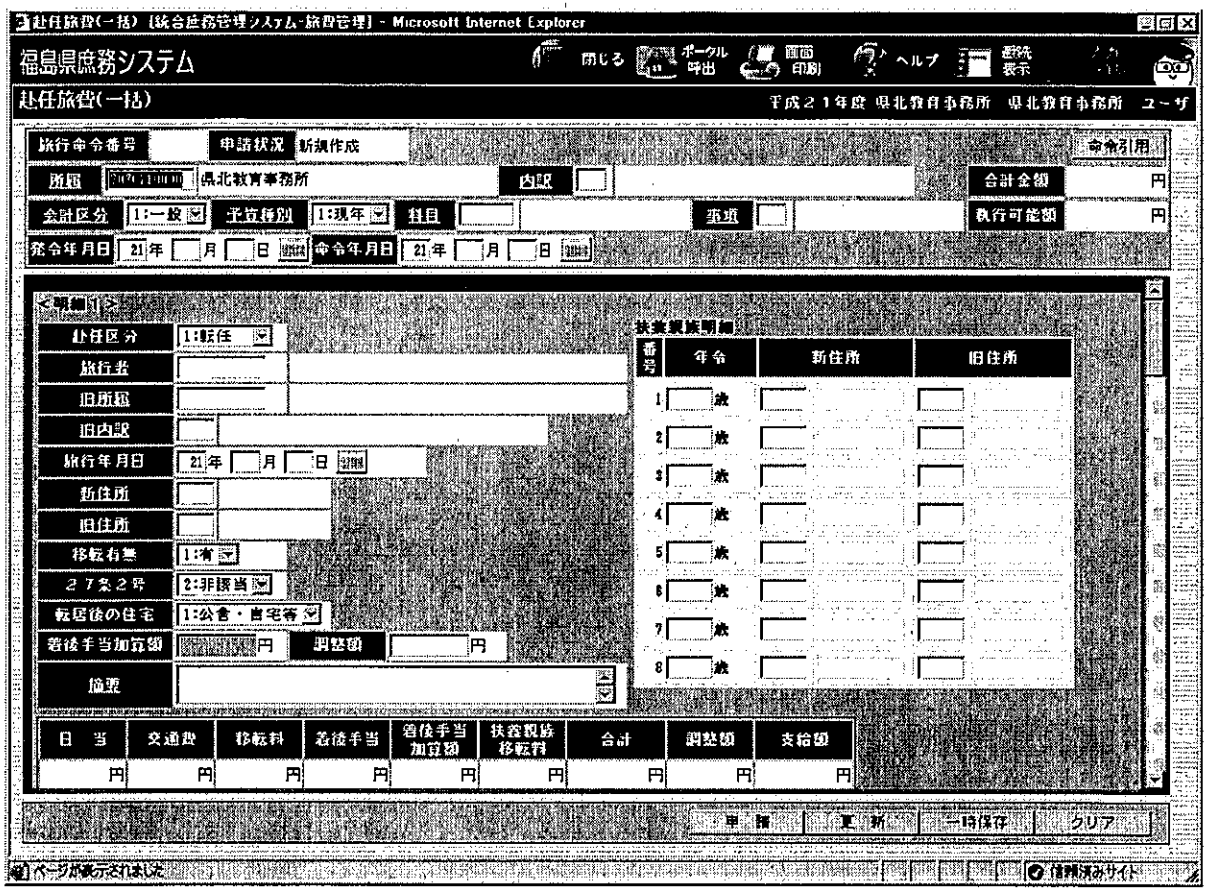

## 【手計算画面】

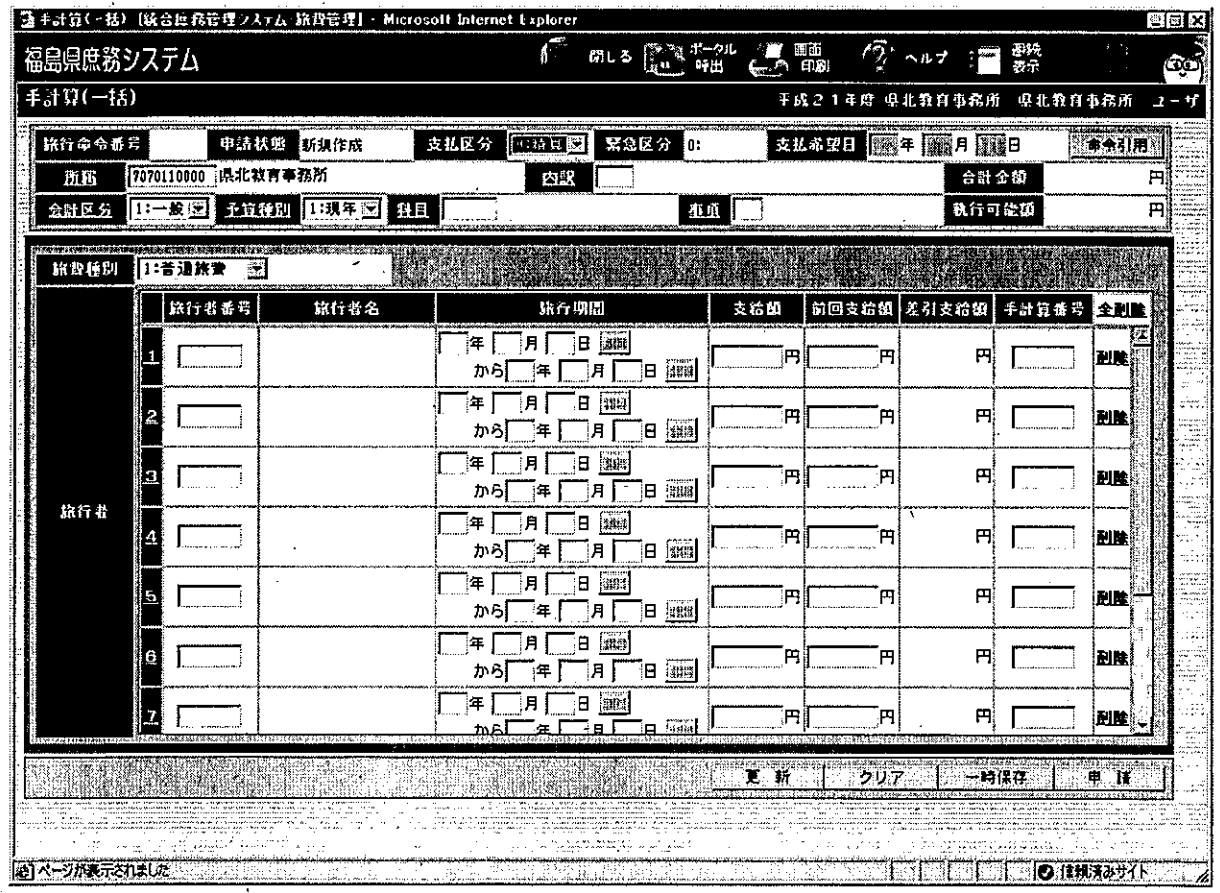